## Panasonic TZ-BDT910P

## CATV ワンタッチ選局設定ガイド

ワンタッチ選局とは、普段よくご覧になるチャンネルをリモコンの数字ボタンに登録できる機能です。 よく見るチャンネルを登録しておくと選局時に便利です。 コミュニティー放送 ・ デジタル専門チャンネルのワンタッチ選局には設定が必要です。

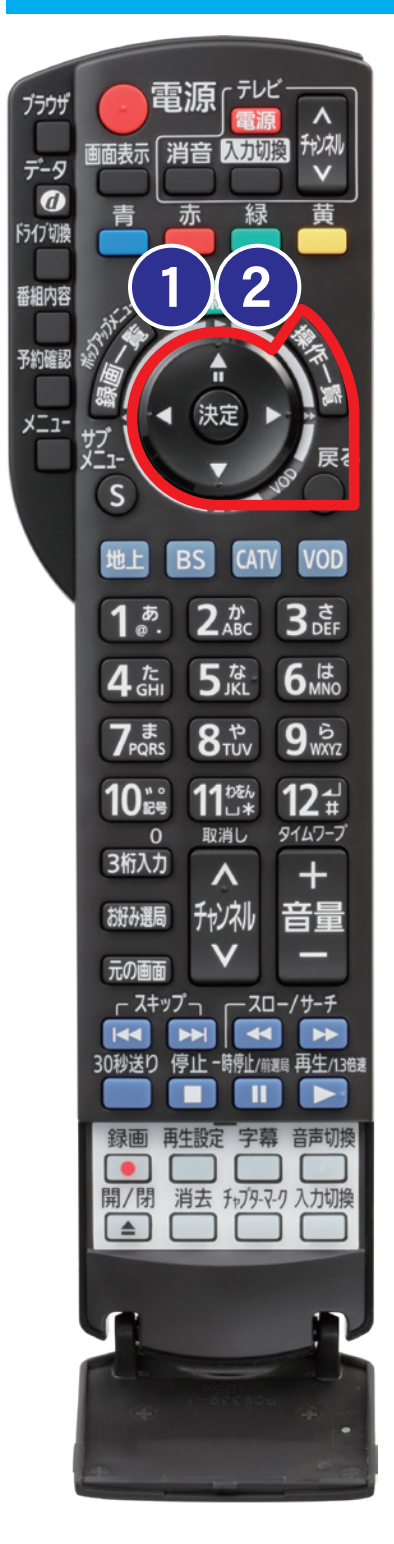

## チャンネル設定画面を表示させて下さい 1

【操作一覧】ボタンを押してメニューを表示させる。 方向ボタンの上下で 「その他の機能へ」 を選択して 【決定】 ボタン→ 「放送設定」 が選択されていることを確認して 【決定】 ボタン→ 「設置設定」 が選択されていることを確認して 【決定】 ボタン→ 「チャンネル設定」 が選択されていることを確認して 【決定】 ボタン→ 方向ボタンの上下で 「JC-HITS」 を選択して 【決定】 ボタンを押して下さい。

下のようなチャンネル設定画面が表示されます。

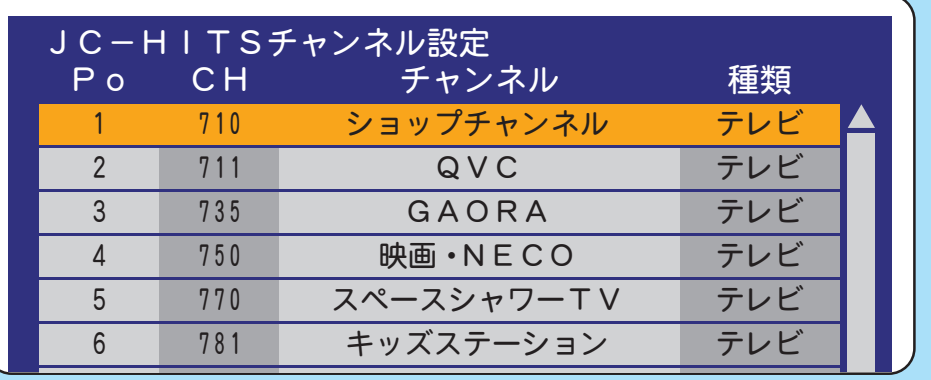

## 2 表示したいチャンネルを選んでください

Poの1~2がリモコンの数字ボタンの番号となります。

修正したい行 (Po) を選び 【決定】 ボタン→ 表示したいチャンネルを左右ボタンで選び 【戻る】 ボタンを押して下さい。

引き続き登録する場合は②の操作を繰り返して下さい。

長時間操作を行わないと表示が消えてしまいます。 その場合は①から再度操作を行ってください。

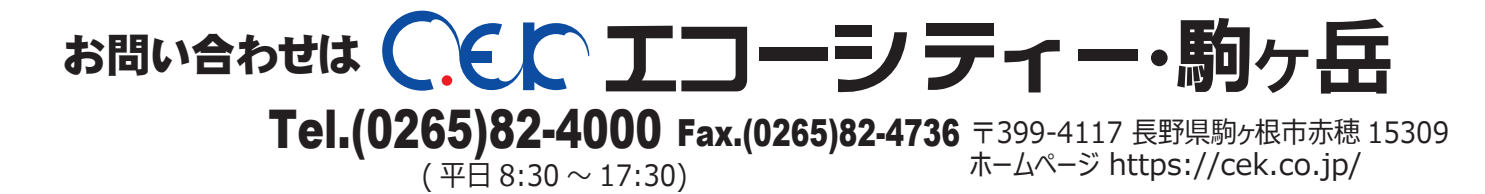